## **DIP and SLIDE SWITCHES ALT - ADF - HI**

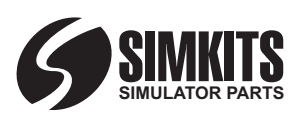

## **IMPORTANT Set the dipswitches prior to assembly!!**

The Printed Circuit Board schematics for your instrument is used in 2 other instruments. It is used in: the ADF, the Altimeter and the Heading Indicator.

As the software on the PC needs to be able to recognize your instrument properly, a so-called dip switch with 2 switches has been added (see drawing on the left).

You can set 4 different positions with this dipswitch. Only 3 positions are used.

Depending on the kit you are constructing, you first must set the dipswitch to either ADF, Altimeter or Heading Indicator as shown in the pictures on the left.

There is also a small slide switch available on the PCB, just at

the side of the USB connector. This switch creates an additional identification for the instrument and allow you to have 2 of the same instrument connected to your PC, for example to create a panel for a dual crew.

**Note: From the factory, this slide is set to "1". We recommend to set it to "0"when only one of the same instrument is used.** For the first (or only) instrument, the slide switch should be set to zero "0" (slide switch in the direction of the USB connector). For the 2nd of the same instrument, switch it to the left and the identification is "1". Your PC will recognize the instrument then as (for example) Altimeter 0 or Altimeter 1 / ADF 0 or ADF1 / Heading Indicator 0 or Heading Indicator 1.

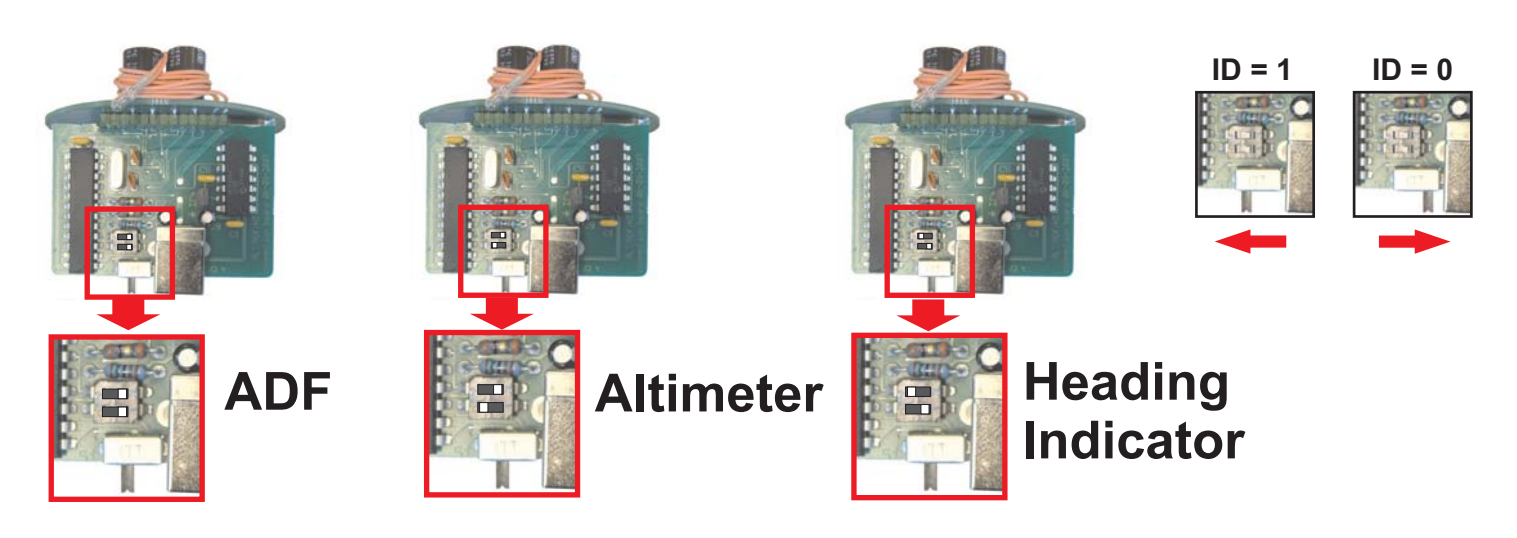

## **DIPSWITCH and JUMPER setting VOR1 / VOR2**

**IMPORTANT Set the jumper prior to assembly!!**

The Printed Circuit Board schematics for your VOR1 and VOR2 are identical.

recognizes the instrument as a VOR2. When the Jumper is **NOT** As the software on the PC needs to be able to recognize your instrument properly, a so-called Jumper has been placed on the PCB on 2 pins. When this Jumper is in place, the driver software placed, the software recognizes the instrument as a VOR1. You must first set or remove the jumper depending on the use of the board (VOR1 or VOR2) as shown in the picture.

There is also a small slide switch available on the PCB, just at the side of the USB connector. This switch creates an additional identification for the instrument and allow you to have 2 of the same instrument connected to your PC, for example to create a

panel for a dual crew.

For the first (or only) instrument, the slide switch should be set to zero "0" (slide switch AWAY from the housing). For the 2nd of the same instrument, switch it TOWARDS the housing and the identification is "1".

**Note: From the factory, this slide may be set set to "1" or "0". You should set it to "0" when only one of the same instrument is used. When the slide is set to "1", the information of turning the OBS knob (Compass ring) is NOT sent to the PC software. This method is chosen to avoid conflicts between 2 identical instruments. The compass ring /OBS should therefore only be used at the first VOR1 or VOR2.**

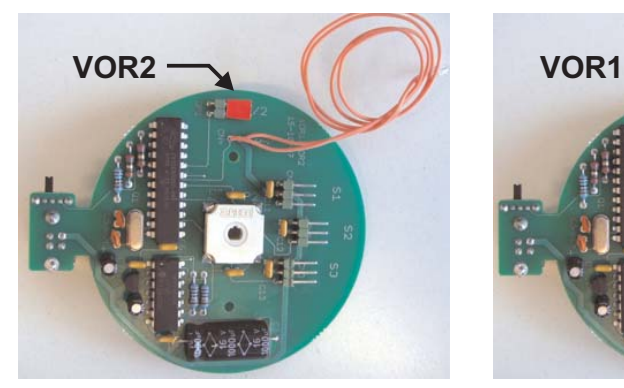

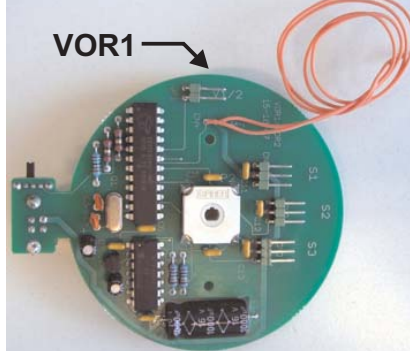

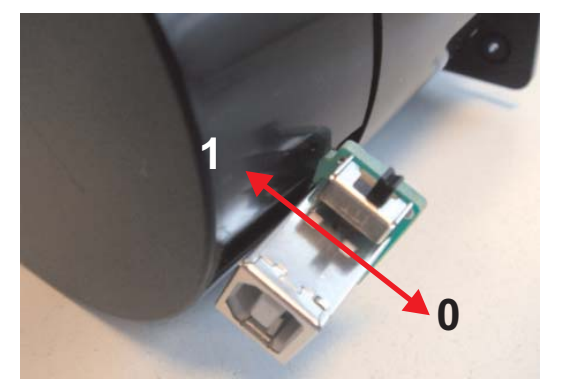